目次2に戻る

1-1\_6) 入力内容確認・表示設定

1. 入力内容の確認と公開するかどうかの表示設定を行います。

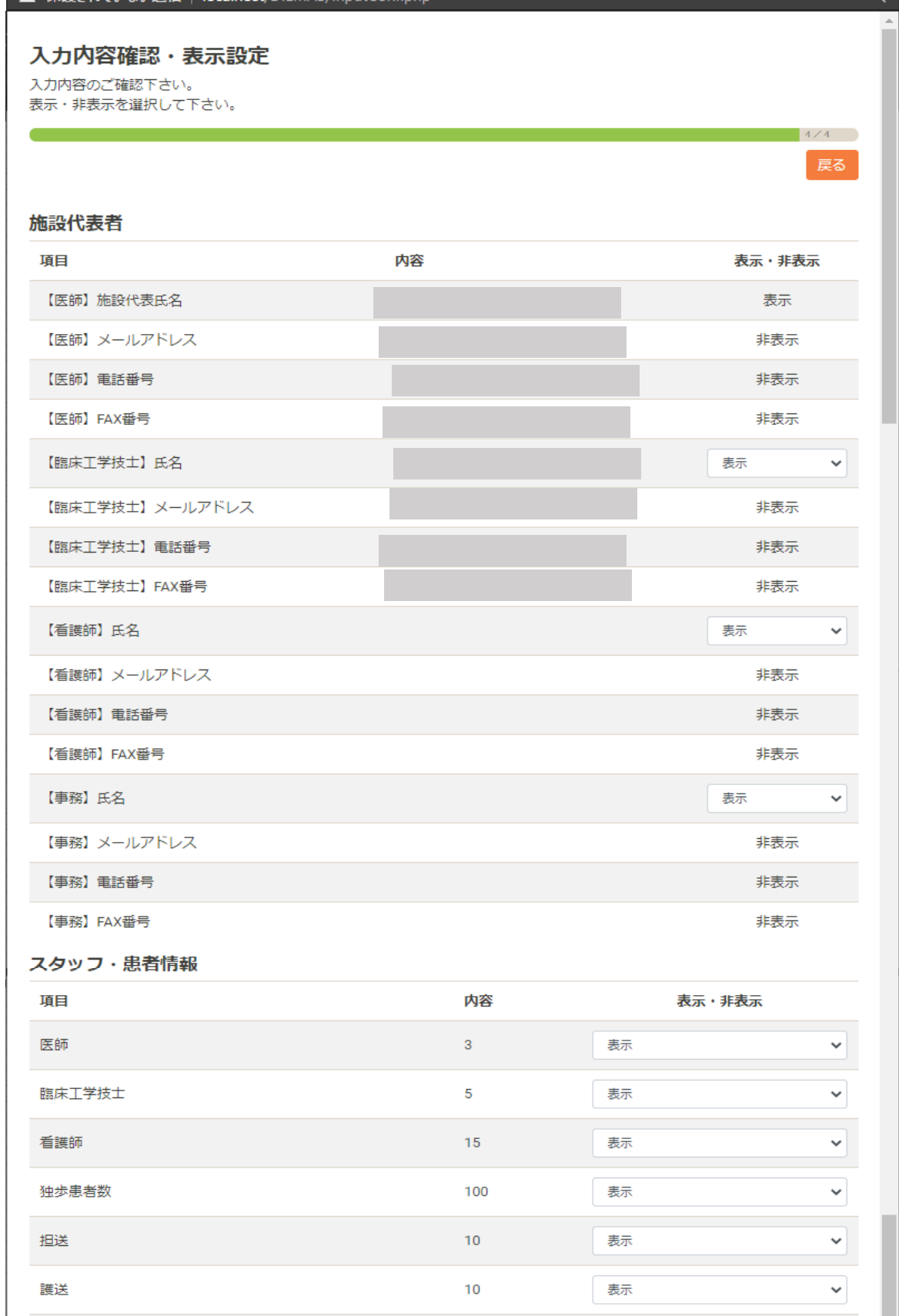

![](_page_1_Picture_4.jpeg)

2. 登録完了後、登録したメールアドレスに確認メールが送信されます。

![](_page_2_Picture_1.jpeg)